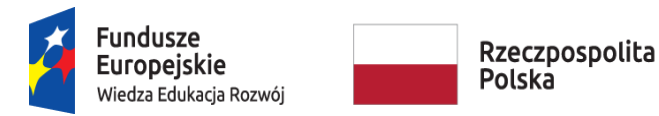

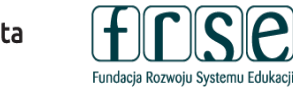

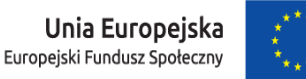

## **INSTRUKCJA WYPEŁNIENIA I ZŁOŻENIA FORMULARZA KONTRAKTOWEGO**

## **PROJEKT "PONADNARODOWA MOBILNOŚĆ UCZNIÓW"**

## **Formularz kontraktowy służy:**

- **Fundacji Rozwoju Systemu Edukacji do przygotowania umowy finansowej** na realizację przedsięwzięcia w ramach Programu Operacyjnego Wiedza Edukacia Rozwój, projektu "Ponadnarodowa mobilność uczniów" finansowanego z Europejskiego Funduszu Społecznego
- **Organizacji realizującej przedsięwzięcie do redukcji działań projektowych w oparciu o przyznaną kwotę dofinansowania (jeśli dotyczy).**

W tym celu prosimy o procedowanie zgodnie z niniejszą instrukcją.

## **I. Wypełnienie i złożenie Formularza kontraktowego w Systemie dokumentów OnLine FRSE:**

## Aby wypełnić Formularz kontraktowy należy:

- 1. Zalogować się w Systemie dokumentów OnLine FRSE pod adresem [http://online.frse.org.pl/.](http://online.frse.org.pl/)
- 2. Wybrać zakładkę POWER klikając "Wybieram".
- 3. Przejść do zakładki "Projekty".
- 4. Wybrać i wypełnić dokument "Formularz kontraktowy" klikając "Wypełnij".
- 5. Po wypełnieniu wszystkich obowiązkowych pól we wszystkich zakładkach, kliknąć "Wyślij dokument".
- 6. Potwierdzić opcję wysyłania dokumentu klikając "Tak, wyślij dokument" Formularz kontraktowy zostanie złożony i przesłany online.
- 7. Jeżeli pojawi się czerwone pole z informacją o błędach należy ponownie sprawdzić i uzupełnić wszystkie wymagane pola w poszczególnych częściach formularza.

## **II. Formularz kontraktowy składa się z następujących zakładek:**

- 1. Dane identyfikacyjne.
- 2. Dane identyfikacyjne organizacji uczestniczących.
- 3. Szczegółowy opis działań.
- 4. Podsumowanie budżetu.

### **Projekt PO WER** "Ponadnarodowa mobilność uczniów" Projekt współfinansowany przez Unię Europejską w ramach środków Europejskiego Funduszu Społecznego

## power.frse.org.pl/mobilnosc-uczniow

Fundacia Rozwoiu Systemu Edukacii Al. Jerozolimskie 142a, 02-305 Warszawa TEL. 22 46 31 660, FAKS 22 46 31 031, powerSE@frse.org.pl

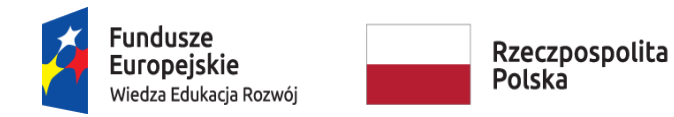

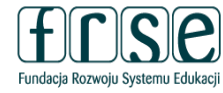

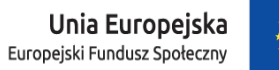

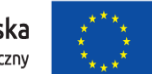

Funkcja *Zapisz jako szkic* umożliwia

- **III. Wyjaśnienia do poszczególnych pól:**
	- A. Informacje ogólne

### Nowy dokument WER/19/PMU/FK

Zapisz jako szkic Wyślij dokument Nowy dokument

· Pola podświetlone są na czerwono, gdy są polami wymaganymi lub, gdy wpisana wartość nie jest poprawi

· Niepoprawność danych może wynikać z: przekroczenia nałożonego limitu na ilość znaków, przekroczenia dopuszczalnej wartości liczbowej lub niepoprawnego formatu danych np. zbyt długi/krótki numer NIP

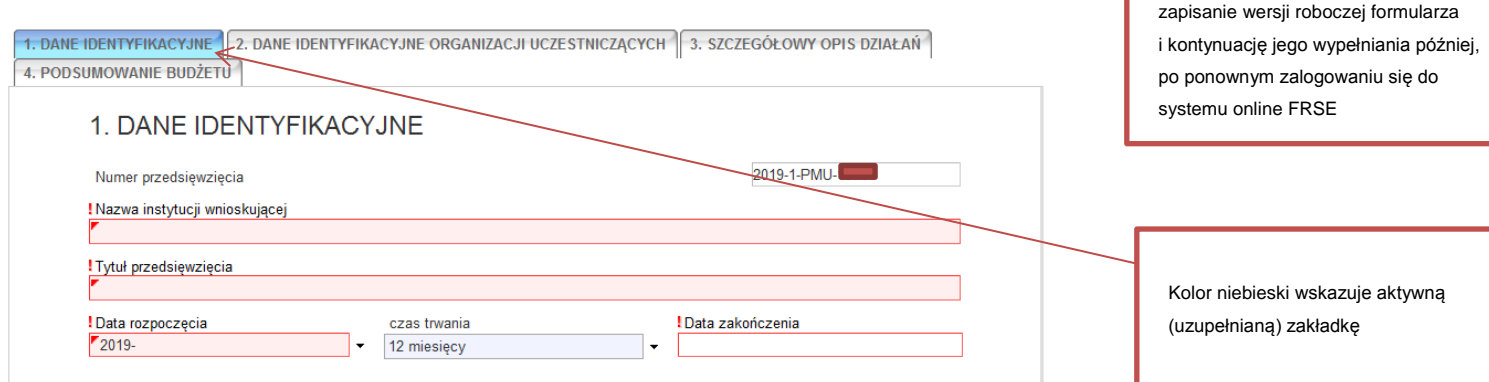

- Wszystkie pola formularza muszą zostać wypełnione.
- O wypełnieniu pola informuje jego podświetlenie na kolor fioletowy.

# power.frse.org.pl/mobilnosc-uczniow

Fundacja Rozwoju Systemu Edukacji Al. Jerozolimskie 142a, 02-305 Warszawa TEL. 22 46 31 660, FAKS 22 46 31 031, powerSE@frse.org.pl

### **Projekt PO WER** "Ponadnarodowa mobilność uczniów" Projekt współfinansowany przez Unię Europejską w ramach środków Europejskiego Funduszu Społecznego

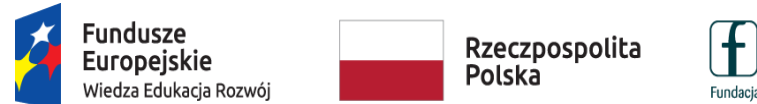

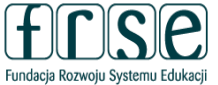

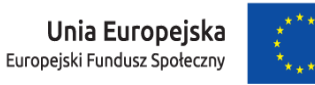

B. Dane identyfikacyjne

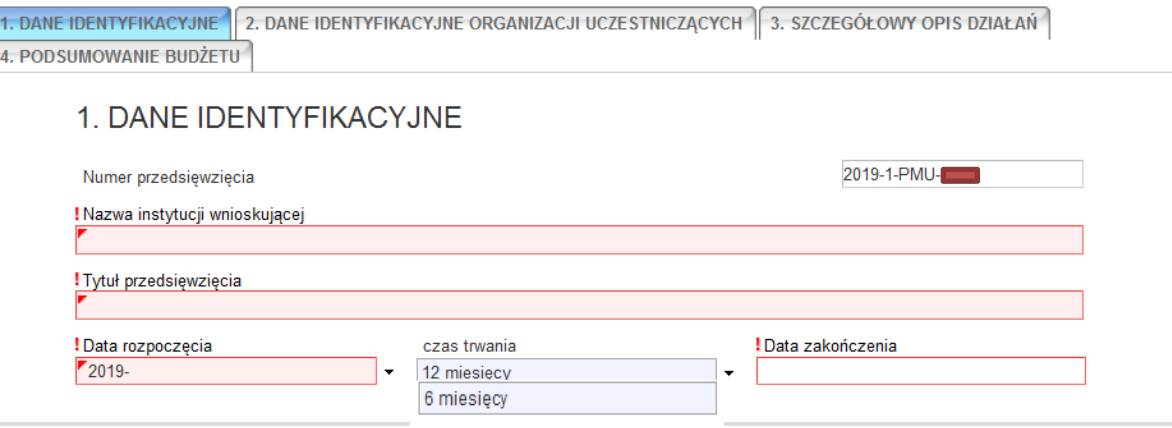

- Numer przedsięwzięcia, nazwa instytucji, tytuł oraz data rozpoczęcia zostaną zaciągnięte automatycznie ze złożonego formularza zgłoszeniowego.
- Należy zweryfikować dane oraz zaktualizować datę rozpoczęcia.
- Należy wybrać czas trwania przedsięwzięcia: 6 lub 12 miesięcy zgodnie z zasadami projektu "Ponadnarodowa mobilność uczniów", w zależności od liczby wyjazdów zagranicznych grup uczniów.
- Data zakończenia zostanie wyliczona automatycznie, w zależności od wybranego czasu trwania.

# power.frse.org.pl/mobilnosc-uczniow

**Projekt PO WER** "Ponadnarodowa mobilność uczniów" Projekt współfinansowany przez Unię Europejską w ramach środków Europejskiego Funduszu Społecznego

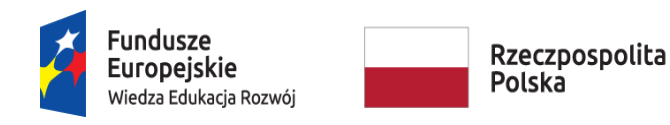

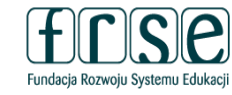

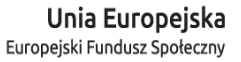

### C. Dane identyfikacyjne organizacji uczestniczących

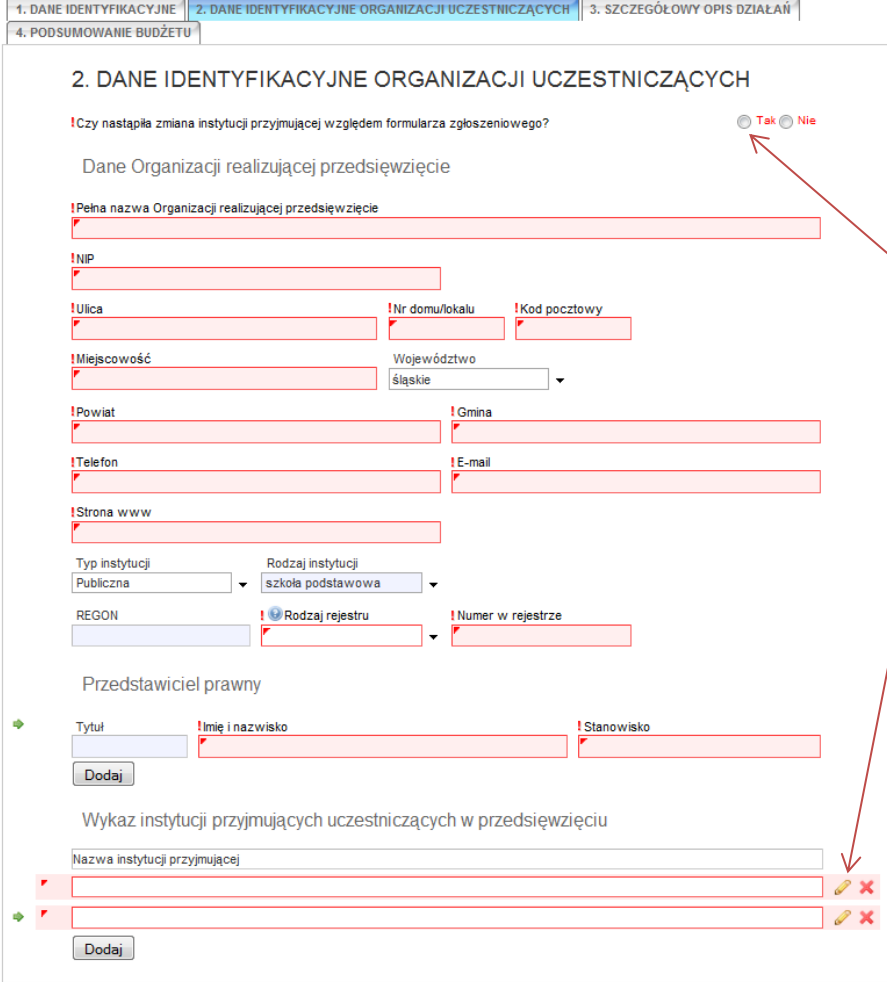

 Dane zostaną automatycznie zaciągnięte ze złożonego formularza zgłoszeniowego, należy dokładnie sprawdzić wprowadzone informacje i uzupełnić brakujące.

 Należy odpowiedzieć na pytanie dot. zmiany instytucji przyjmującej **wybierając: TAK lub NIE:**

 w przypadku wyboru **tak** należy dokonać edycji danych poprzez dodanie nowej instytucji lub usunięcie nieaktualnej, klikając w odpowiedni przycisk w dolnej części zakładki,

 w przypadku wyboru **nie** należy przejść do kolejnej zakładki (*Szczegółowy opis działań).*

## power.frse.org.pl/mobilnosc-uczniow

Fundacja Rozwoju Systemu Edukacji Al. Jerozolimskie 142a, 02-305 Warszawa TEL. 22 46 31 660, FAKS 22 46 31 031, powerSE@frse.org.pl

**Projekt PO WER** "Ponadnarodowa mobilność uczniów" Projekt współfinansowany przez Unię Europejską w ramach środków Europejskiego Funduszu Społecznego

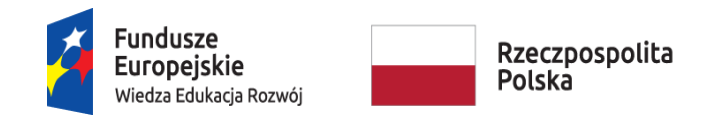

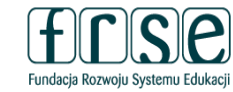

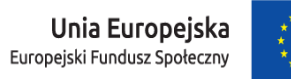

D. Szczegółowy opis działań

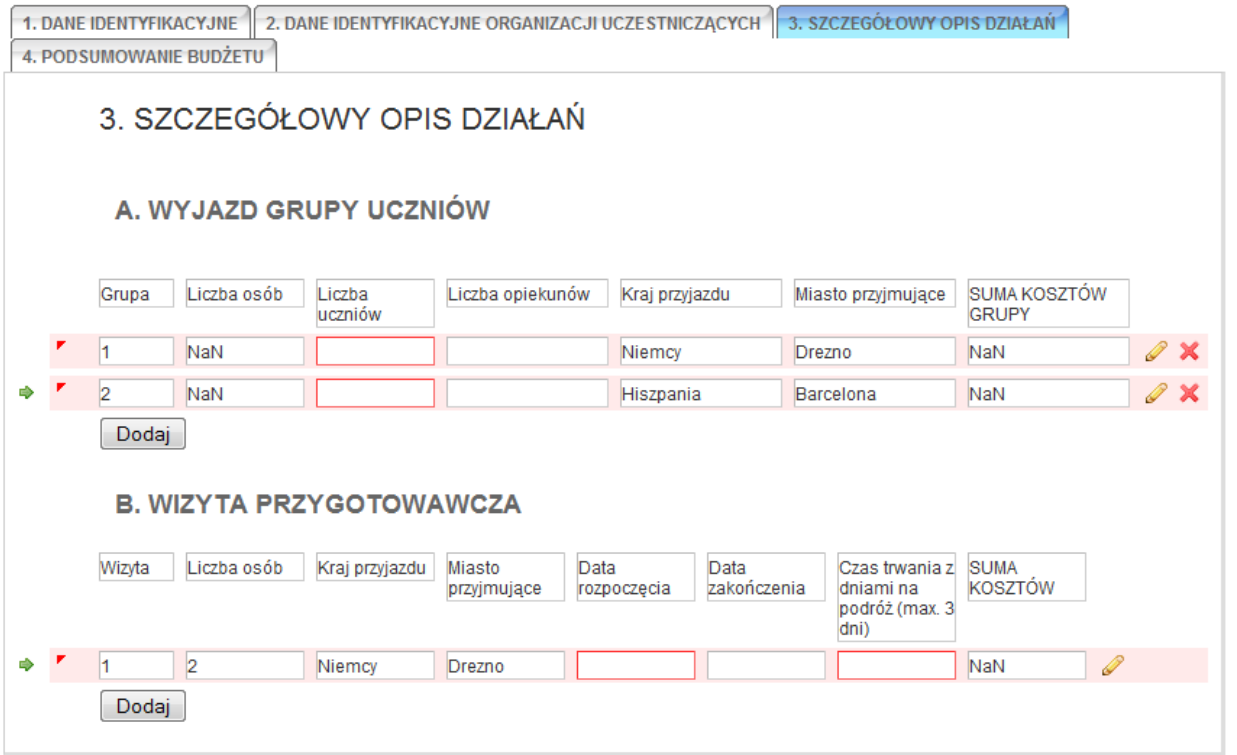

 Część danych zostanie zaciągnięta z formularza zgłoszeniowego, **należy uzupełnić brakujące lub zmodyfikować odpowiednie pola z danymi** w sekcjach: A. Wyjazd grupy uczniów i B. Wizyta przygotowawcza, klikając w żółty ołówek.

# power.frse.org.pl/mobilnosc-uczniow

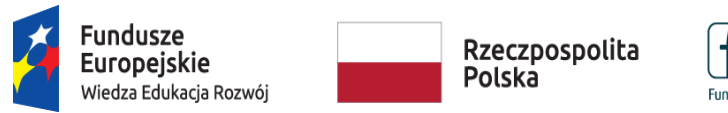

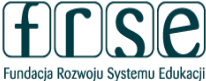

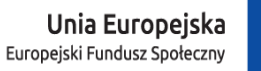

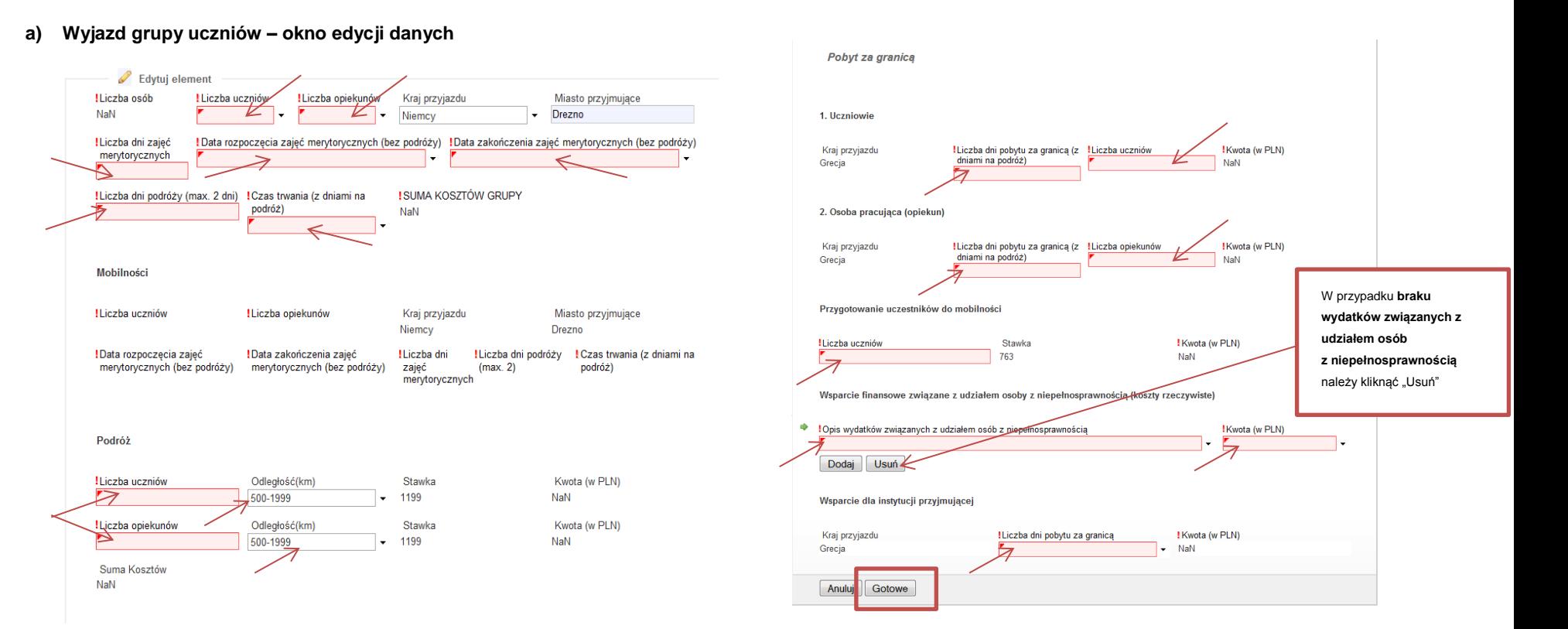

- Należy podać szczegóły kalkulacji.
- Przy wyliczeniach należy uwzględnić ewentualną redukcję budżetu wskazaną w e-mailu dot. oceny złożonego formularza.

Przy dokonywaniu redukcji budżetu należy kierować się założeniem, iż w pierwszej kolejności należy zmniejszać liczbę opiekunów lub skracać czas trwania mobilności, jeśli jest to możliwe, zgodnie z założeniami projektu, a w ostateczności redukować liczbę uczniów. Powyższe zalecenie podyktowane jest założeniami projektu "Ponadnarodowa mobilność uczniów", który kierowany jest do uczniów i ma na celu objęcie wsparciem jak największej liczby uczniów.

Przy określaniu liczby mobilności należy również uwzględnić opinie ekspertów oceniających formularz zgłoszeniowy.

Po uzupełnieniu wszystkich pól należy kliknąć "Gotowe".

### **Projekt PO WER** "Ponadnarodowa mobilność uczniów" Projekt współfinansowany przez Unię Europejską w ramach środków Europejskiego Funduszu Społecznego

## power.frse.org.pl/mobilnosc-uczniow

Fundacja Rozwoju Systemu Edukacji Al. Jerozolimskie 142a, 02-305 Warszawa TEL. 22 46 31 660, FAKS 22 46 31 031, powerSE@frse.org.pl

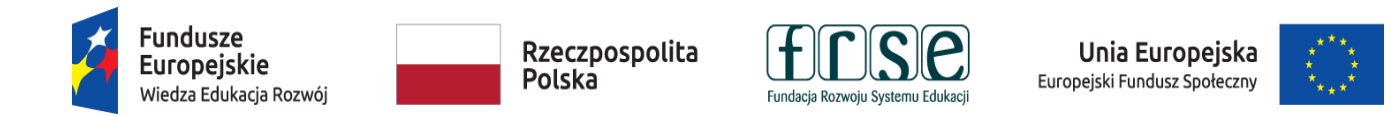

**b) Wizyta przygotowawcza – okno edycji danych**

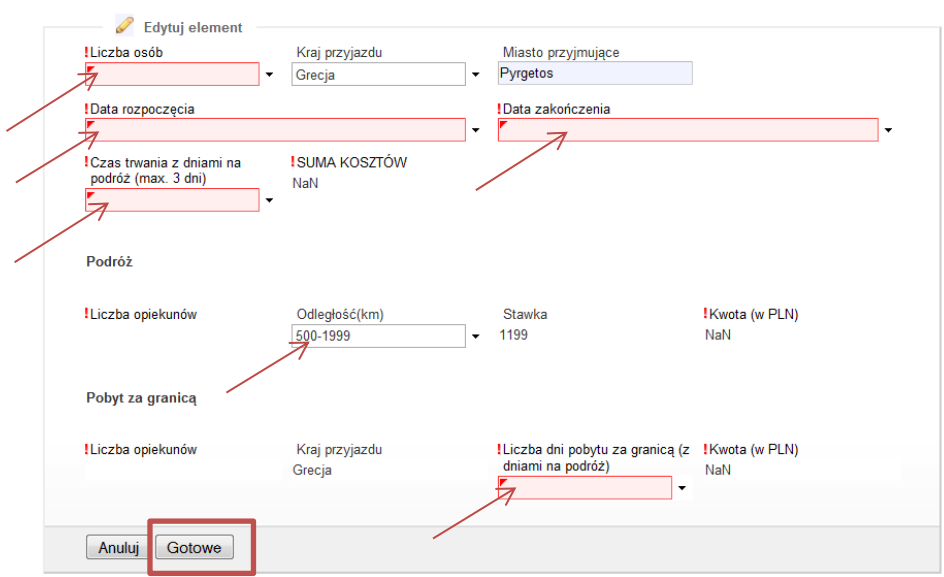

- Należy podać szczegóły kalkulacji.
- Przy wyliczeniach należy uwzględnić ewentualną redukcję budżetu wskazaną w e-mailu dot. oceny złożonego formularza zgodnie z zaleceniem opisanym dla wyjazdów grup uczniów.
- Po uzupełnieniu wszystkich pól należy kliknąć "Gotowe".

### **Projekt PO WER** "Ponadnarodowa mobilność uczniów" Projekt współfinansowany przez Unię Europejską w ramach środków Europejskiego Funduszu Społecznego

# power.frse.org.pl/mobilnosc-uczniow

Fundacja Rozwoju Systemu Edukacji Al. Jerozolimskie 142a, 02-305 Warszawa TEL. 22 46 31 660, FAKS 22 46 31 031, powerSE@frse.org.pl

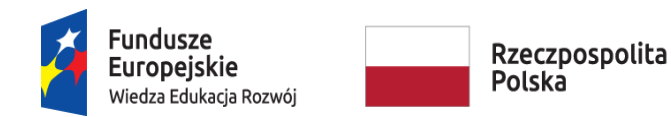

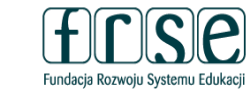

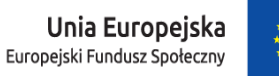

## E. Podsumowanie budżetu

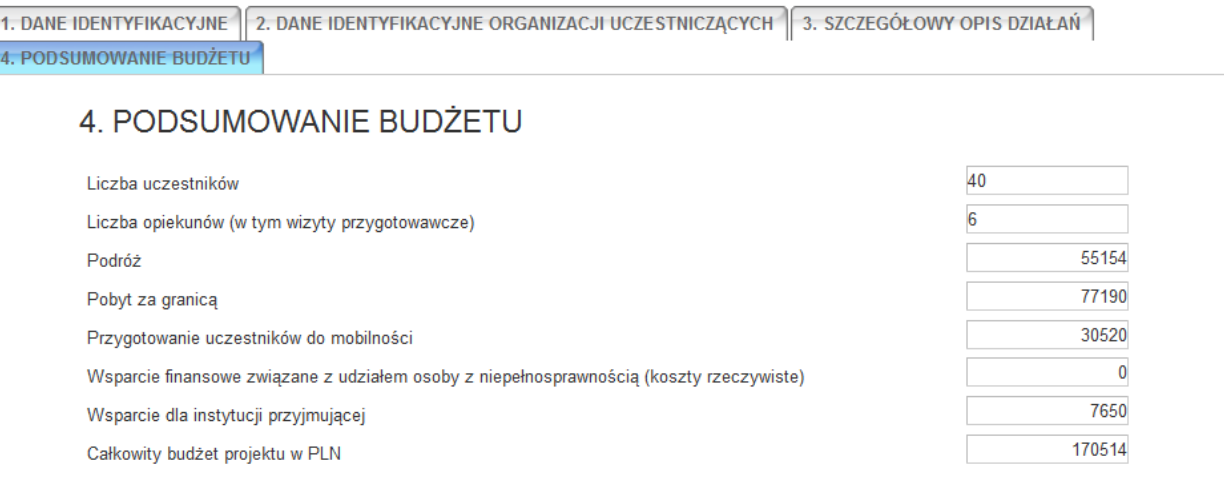

- Zakładka nieedytowalna: dane zostały wyliczone na podstawie danych wprowadzonych w zakładce *3. Szczegółowy opis działań.*
- Należy zweryfikować liczbę osób oraz poszczególne kwoty budżetu.

**Prosimy o dokładne sprawdzenie, czy dane wpisane do Formularza kontraktowego są poprawne**.

**Dane w Formularzu kontraktowym muszą być tożsame z danymi wprowadzonymi w Ankiecie.**

**Fundacja Rozwoju Systemu Edukacji nie ma możliwości skorygowania błędnie wpisanych danych i nie ponosi odpowiedzialności za skutki błędów.**

**Ponowne wypełnienie i złożenie poprawionego Formularza kontraktowego może skutkować opóźnieniem w wystawieniu i podpisaniu umowy finansowej, a tym samym opóźnieniem w przekazaniu pierwszej raty dofinansowania.**

**Realizator Przedsięwzięcia ponosi wyłączną i pełną odpowiedzialność za poprawność danych w Formularzu kontraktowym.**

## power.frse.org.pl/mobilnosc-uczniow

"Ponadnarodowa mobilność uczniów" Projekt współfinansowany przez Unię Europejską w ramach środków Europejskiego Funduszu Społecznego

**Projekt PO WER**